File | Settings | File Watchers

ġ.

The dialog box opens when you click the Add  $+$  or Edit  $\neq$  button on the File Watchers page. Use the dialog box to create a project File Watcher based on a predefined IntelliJ IDEA File Watcher template or to edit an existing project File Watcher.

Each template contains the settings that are optimal for the selected transpiling tool. So in most cases, all you need is specify the path to the *transpiler* executable.

On this page:

- Dialog box description  $\blacksquare$
- Examples of customizing the behaviour of a transpiler  $\mathbb{R}^n$

# Dialog box desc ription

The dialog box consists of the following areas:

- **General**  $\mathbb{R}^n$
- **Options**  $\blacksquare$
- Watcher Settings  $\blacksquare$

## General

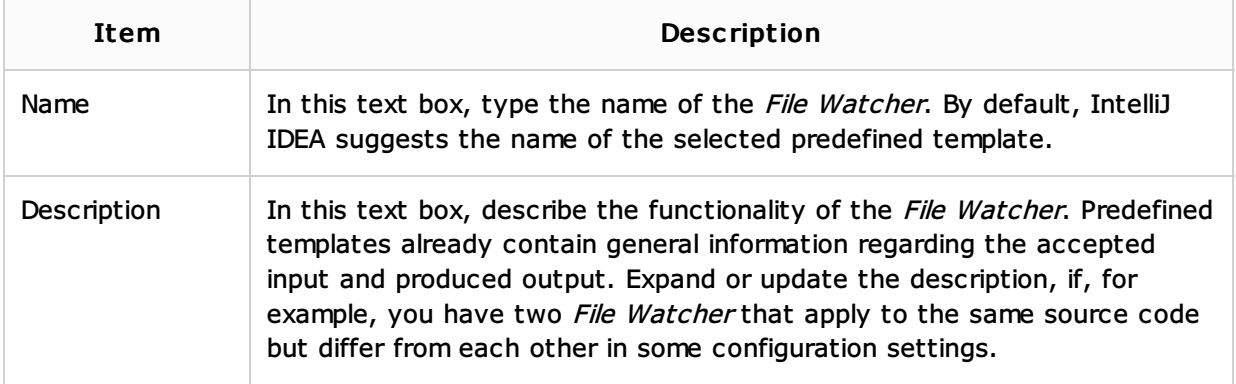

## **Options**

In this area, configure the behaviour of the File Watcher.

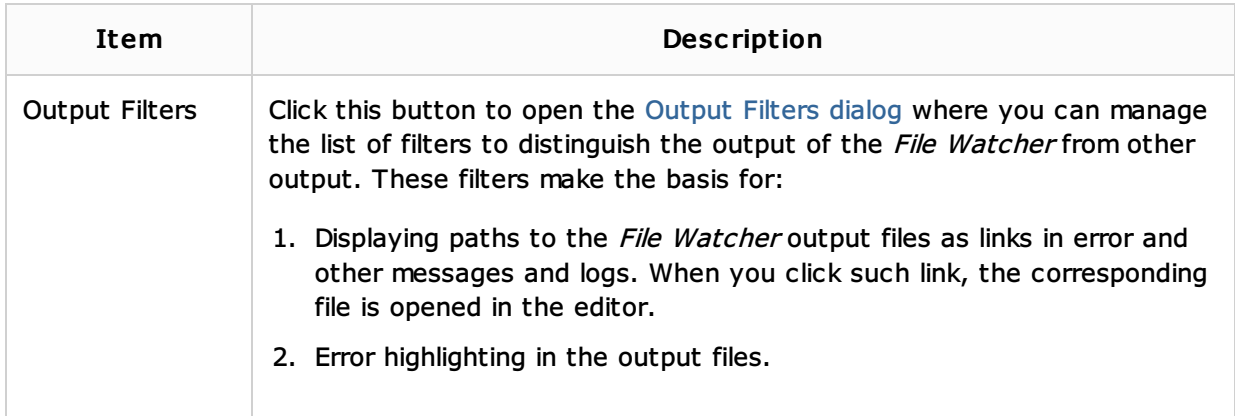

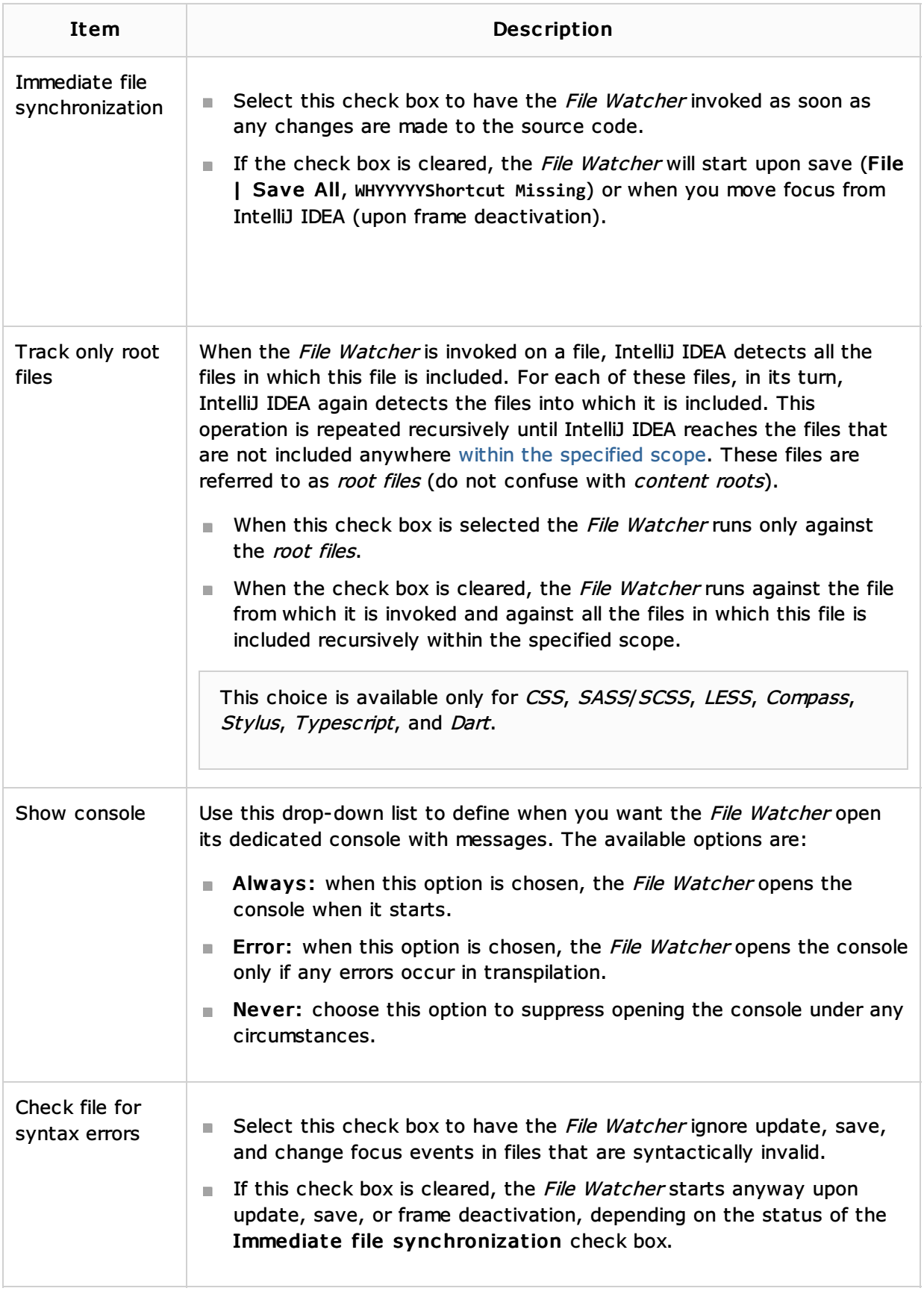

# Watcher Settings

In this area, configure interaction with the *transpiling tool*: specify the executable file to use, the arguments to pass to it, and customize the default template settings for input and output.

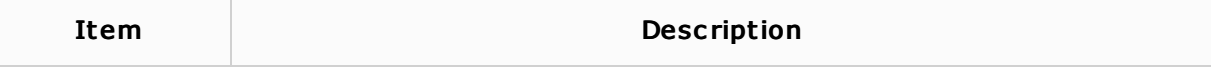

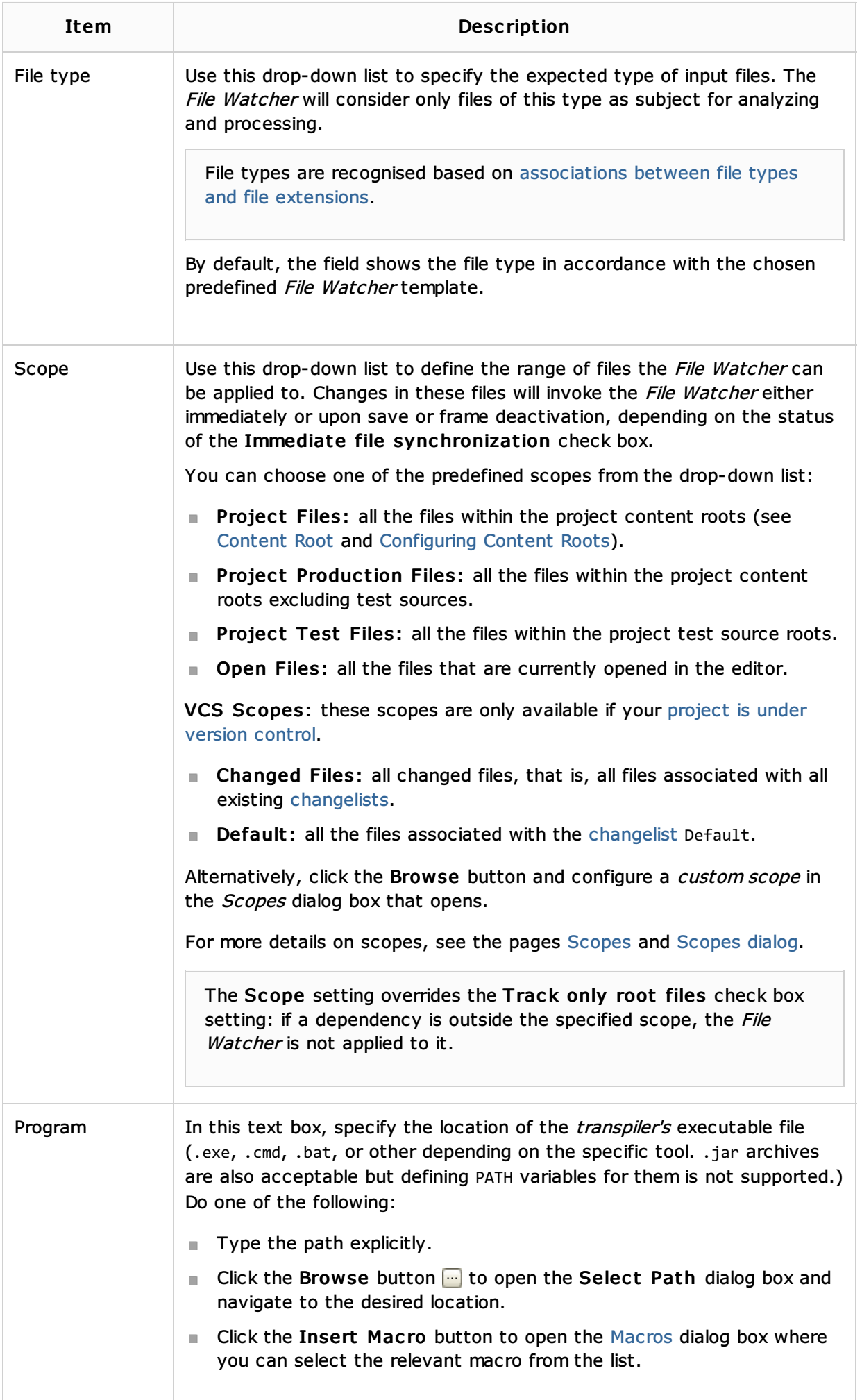

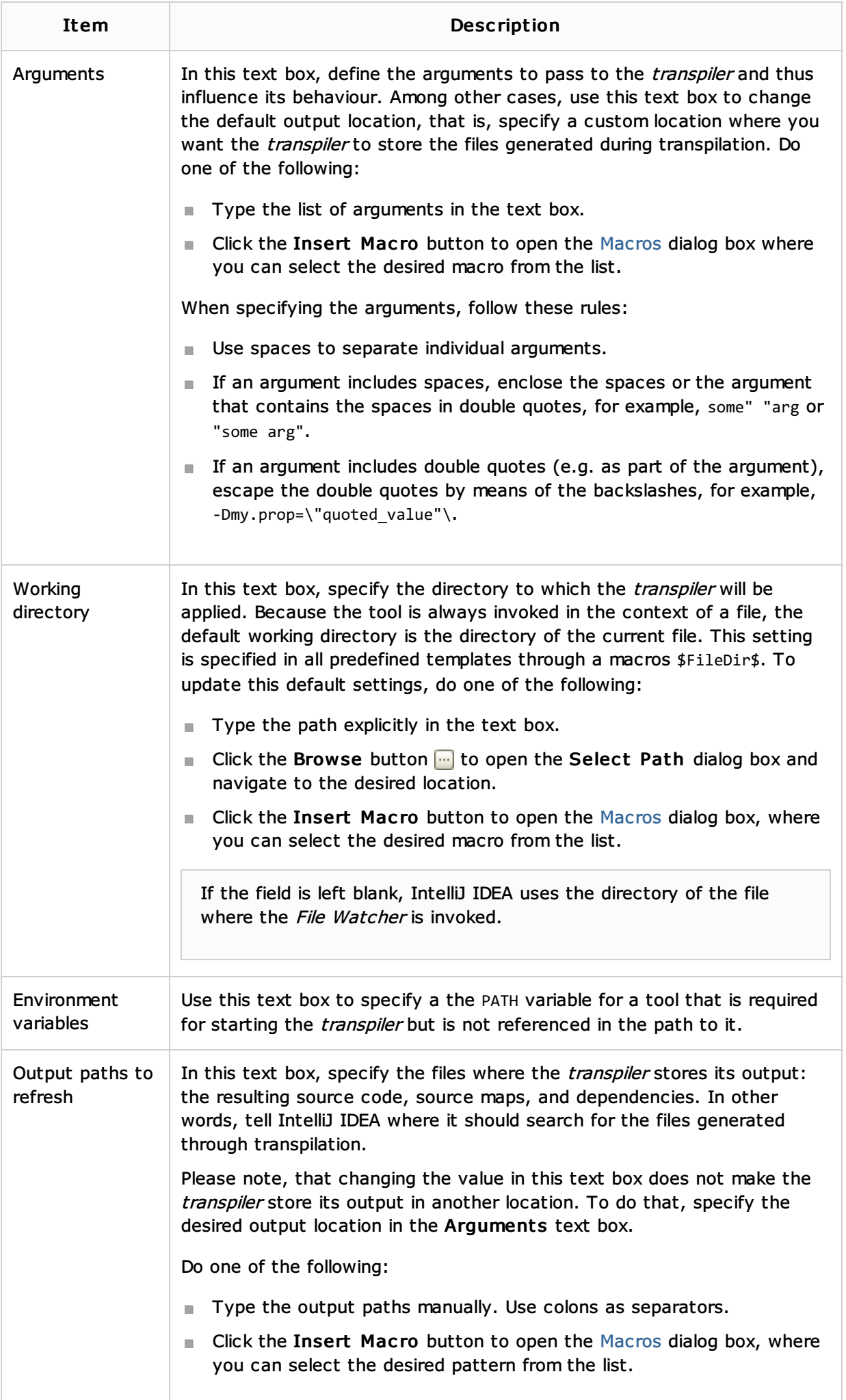

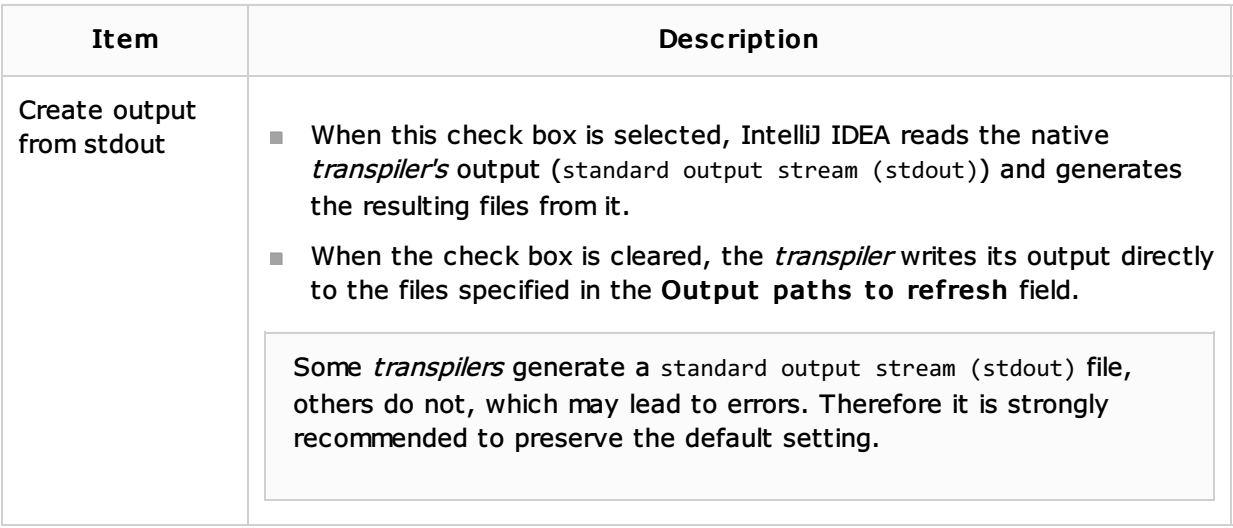

# Examples of customizing the behaviour of a transpiler

- $\blacksquare$  To have all the generated files stored in the output js folder without retaining the original folder structure under the app folder:
	- 1. In the Arguments text box, type:

--output \$ProjectFileDir\$\js\ --compile --map \$FileName\$

2. In the Output paths to refresh text box, type:

\$ProjectFileDir\$\js\\$FileNameWithoutExtension\$.js:\$ProjectFileDir\$\js\\$FileNameWithoutExt

As a result, the project tree looks as follows:

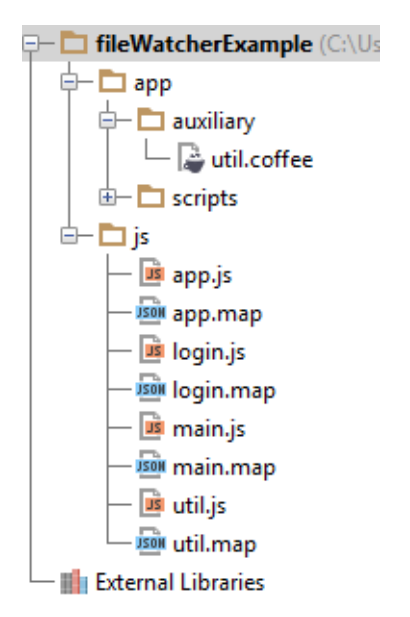

- To have the original folder structure under the app node retained in the output js folder:  $\mathbb{R}^n$ 
	- 1. In the Arguments text box, type:

--output \$ProjectFileDir\$\js\\$FileDirRelativeToProjectRoot\$\ --compile --map \$FileName\$

2. In the Output paths to refresh text box, type:

\$ProjectFileDir\$\js\\$FileDirRelativeToProjectRoot\$\\$FileNameWithoutExtension\$.js:\$ProjectFileDir\$\js\\$FileDirRelativeToProjectRoot\$\\$FileNameWithoutExtension\$.map

As a result, the project tree looks as follows:

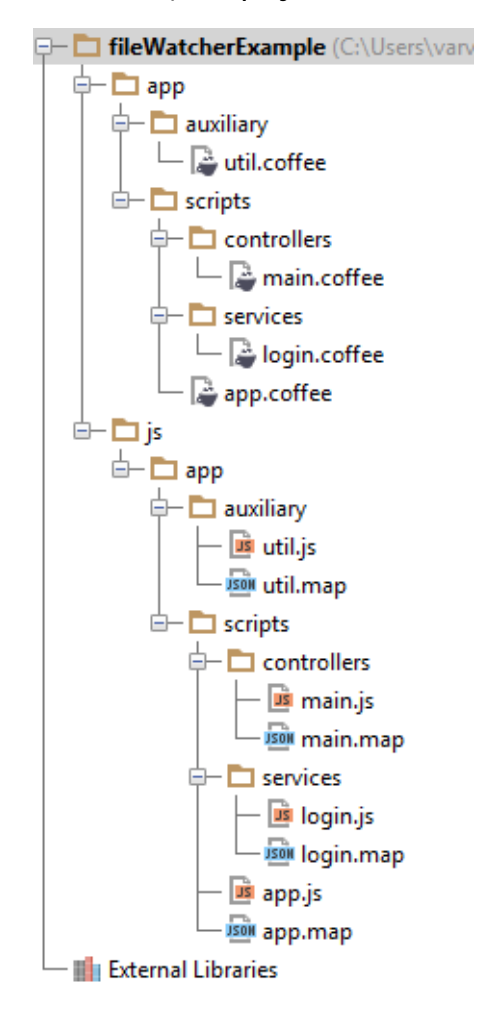

## See Also

Procedures:

**Using File Watchers** 

#### Reference:

File Watchers  $\blacksquare$ 

#### Web Resources:

■ Developer Community &